## **Creating Static Pages**

This tutorial will show you how to make a static page for your site. Those are the pages such as the about, terms and privacy pages for example.

This assumes you are already logged in as the Admin user and are [logged into the AdminCP.](http://docs.phpfox.com/display/FOX4MAN/How+to+Log+in+to+the+AdminCP)

• Click Pages

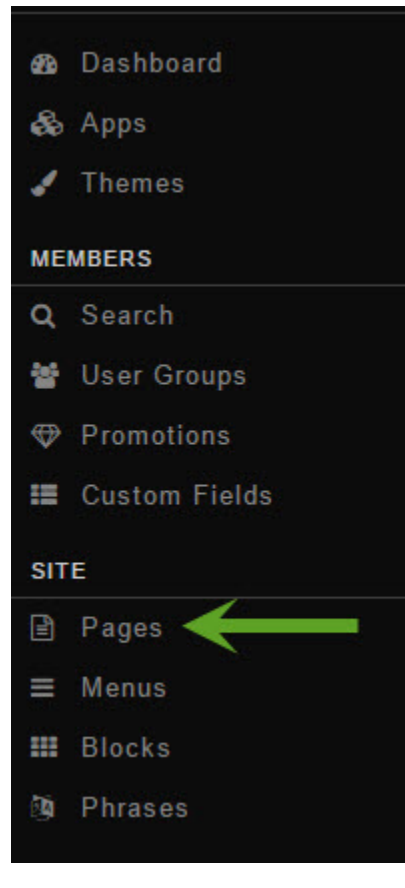

**Custom Pages** 

• Click Create a Page in the top right of the screen

Enter a Page Title, Meta Keywords & Description (Optional), and set if this is Active and whether to create a menu for this page. You can also select which user groups can see this page.

Page Title

Meta Keywords:

**Meta Description:** 

Active:

● Yes ● No

Add To Menu:

● Yes ● No

## **User Group Access**

**Allow Access:** 

- Administrator
- Registered User
- Guest
- $\blacksquare$  Staff
- Banned
- $\bullet$  jedi

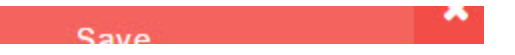

Once you've done the above step, on the left you would add the HTML code for this page.

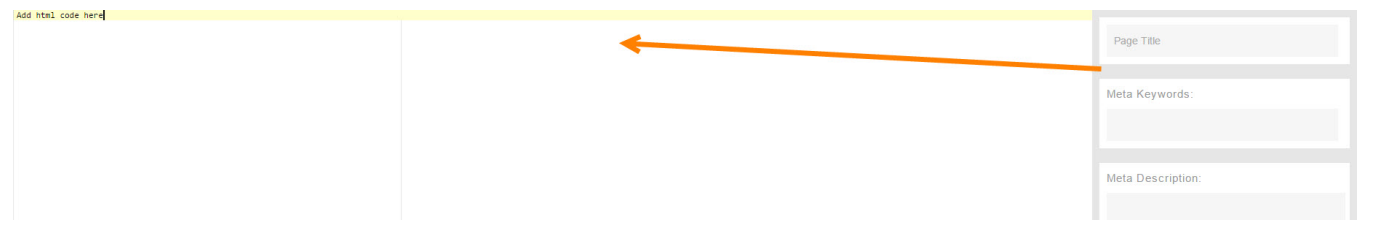

- Click Save on the bottom right when you are done.
- Be sure to [clear your cache](https://docs.phpfox.com/display/FOX4MAN/Clearing+Cache) after.